## **Yükseköğretim Program Atlası / YÖK ATLAS**

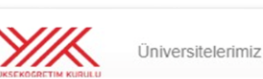

Program Atlası -Tercih Sihirbazı v Mezun Basarı Atlası Net Sihirbazı

Meslek Atlası **Tercih Listem**   $\mathbf{Q}$ 

Ara

#### <https://yokatlas.yok.gov.tr/>

#### **[Üniversitelerimiz:](https://yokatlas.yok.gov.tr/universite.php)**

**Bu sekmede "Devlet / Vakıf" ve "Şehir" filtrelerini kullanarak istediğiniz bilgilere ulaşabilirsiniz.** 

**Türkiye'deki her bir üniversitenin öğrenci ve öğretim elamanı sayılarının yanında kuruluş yılı, resmi web sitesi, sosyal medya linkleri, iletişim bilgileri, spor tesisleri, spor takımları, öğrenci toplulukları, yurt kapasitesi, laboratuvar sayıları ve yüzölçümleri bilgilerine erişebilirsiniz.**

#### **[Program Atlası:](https://yokatlas.yok.gov.tr/)**

**Bu sekme kendi içerisine Lisans ve Ön lisans atlası olarak ayrılıyor.**

**a) [Lisans Atlası:](https://yokatlas.yok.gov.tr/lisans-anasayfa.php) Lisans programlarına yerleşenlerin puanları, başarı sıraları, YKS netleri, geldikleri liseler, geldikleri bölgeler, programda görevli öğretim üyeleri, yabancı uyruklu öğrenciler, Erasmus trafiği ve benzeri pek çok detaya ulaşmanız mümkün. YKS'de Merkezi Yerleştirme ile öğrenci alan lisans programlarının (fakülte / yüksekokul) detaylarına da bu bağlantıdan ulaşabilirsiniz.**

 **b) [Ön lisans Atlası:](https://yokatlas.yok.gov.tr/onlisans-anasayfa.php) Ön lisans programlarına yerleşenlerin puanları, YKS netleri, geldikleri liseler, mezun oldukları lise alan ve dalları, programda görevli öğretim üyeleri, geçmiş yıllarda verilen mezun sayısı, yatay geçiş trafiği ve benzeri pek çok detaya ulaşabilirsiniz. YKS' de Merkezi Yerleştirme ile öğrenci alan ön lisans programlarının (meslek yüksekokulu) detaylarına da bu bağlantıdan ulaşabilirsiniz.**

#### **[Lisans Tercih Sihirbazı:](https://yokatlas.yok.gov.tr/tercih-sihirbazi-t4.php)**

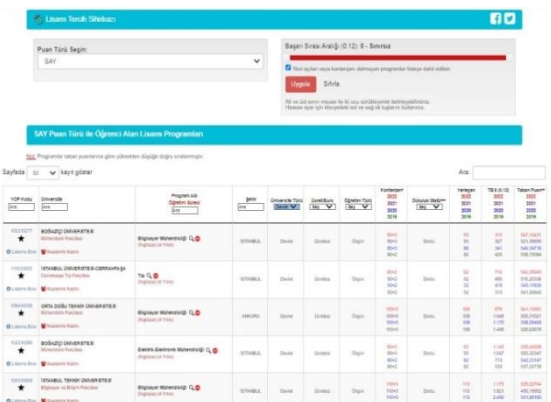

**Bu sihirbazda "***SAY – SÖZ – EA - DİL***" filtreleri ile puan türüne göre lisans programlarını sıralayabilir, "***Başarı Sırası Aralığı***" fitresini kullanarak istediğiniz aralıkta sıralama yapabilirsiniz.** 

**"***Başarı Sırası Aralığı***" filtresinde hassas ayar (+/- 100) yapmak için klavyedeki yön tuşlarını kullanabilirsiniz.**

**"Yeni açılan veya kontenjanı dolmayan programlar listeye dahil edilsin." seçeneği ile listenizi istediğiniz şekilde oluşturabilirsiniz.**

**2022 YKS ile öğrenci alan lisans programlarına ait verilere buradan ulaşabilirsiniz. Son 4 yılın taban başarı sıraları, kontenjan bilgileri, puan türü değişen programların eski puan türündeki taban başarı sıralarına erişebilir, şehre, üniversite türüne, burs oranlarına, öğretim türüne göre arama yapabilirsiniz.**

#### **[Ön Lisans Tercih Sihirbazı:](https://yokatlas.yok.gov.tr/tercih-sihirbazi-t3.php)**

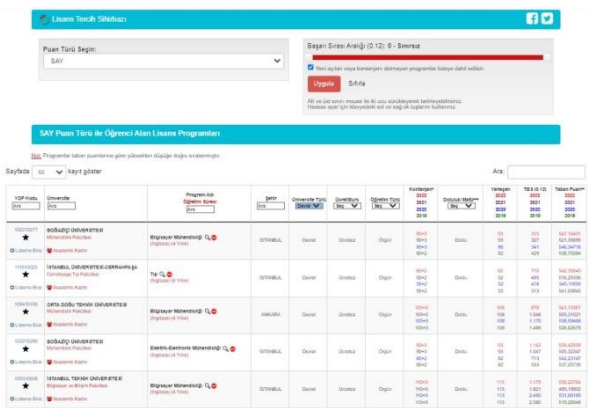

**Bu sihirbazda "***TYT***" puanı ile alan programları görebilir,** *"TYT Puan Aralığı"* **fitresini kullanarak 150-500 puan aralığında sıralama yapabilirsiniz.** 

**"***TYT Puan Aralığı***" filtresinde hassas ayar (+/- 1) yapmak için klavyedeki yön tuşlarını kullanabilirsiniz.**

**"Yeni açılan veya kontenjanı dolmayan programlar listeye dahil edilsin." seçeneği ile listenizi istediğiniz şekilde oluşturabilirsiniz.**

**Son 2 yılın taban başarı sıraları, kontenjan bilgileri, puan türü değişen programların eski puan türündeki taban başarı sıralarına erişebilir, şehre, üniversite türüne, burs oranlarına, öğretim türüne göre arama yapabilirsiniz.**

#### **Net [Sihirbazı:](https://yokatlas.yok.gov.tr/netler.php)**

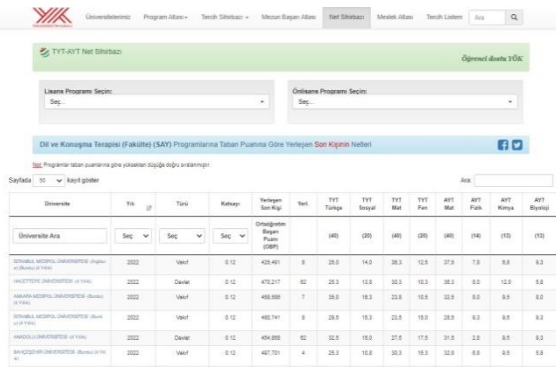

**Bu sihirbaz ile YKS'de lisans ve ön lisans programlarına son yerleşen öğrencinin TYT ve AYT netlerine ulaşabilirsiniz.** 

**Lisans programlarında genel kontenjana ve taban puanlarına göre yerleşen son öğrencinin, ön lisans programlarında ise TYT-AYT puanı ile yerleşen son öğrencinin netleri dikkate alınmıştır.**

**"Üniversite Arama", "Yerleşme Yılı", "Devlet / Vakıf / KKTC / Yurtdışı", ve "Katsayı / 0.12 - 0.18" filtrelerini kullanarak listenizi istediğiniz gibi oluşturabilirsiniz.**

#### **[Meslek Atlası:](https://yokatlas.yok.gov.tr/meslek-anasayfa.php)**

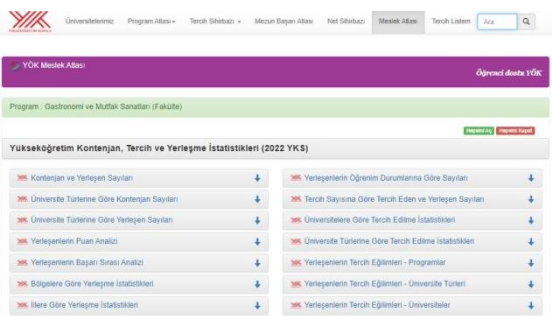

**Meslek atlası ile istediğiniz bir lisans ya da ön lisans programı ile ilgili detaylı istatistiklere ulaşabilirsiniz.**

**Kontenjan ve yerleşen sayıları, yerleşenlerin puan ve başarı sırası analizi, bölgelere ve illere göre yerleşme istatistikleri, tercih ile ilgili istatistiklere ulaşabilirsiniz.**

#### **[Tercih Listem:](https://yokatlas.yok.gov.tr/uye_girisi.php)**

**Bu bölümü kullanabilmek için öncelikle e posta ve şifre belirleyerek üye olmak gerekiyor. Üye girişi yaptıktan sonra** *"Lisans / Ön lisans tercih sihirbazı"***na tıklayarak istediğimiz programları listemize ekliyoruz.** 

**Tercih listemizde rakamların yanındaki** *"sıralama aracını"* **kullanarak sıralamayı değiştirebiliyor ve kaydedebiliyoruz.** *"Tercihleri İndir"* **butonunu kullanarak Tercih listemizi Excel dosyası olarak indirebiliyoruz.** 

**Bu uygulama tercih yapma aşamasında kolaylık sağlaması için hazırlanmış olup resmi bir niteliği bulunmuyor. Gerçek tercih listesinin ÖSYM'nin ilan ettiği tarihlerde ÖSYM internet sitesi üzerinden yapılması gerekiyor.<https://ais.osym.gov.tr/>**

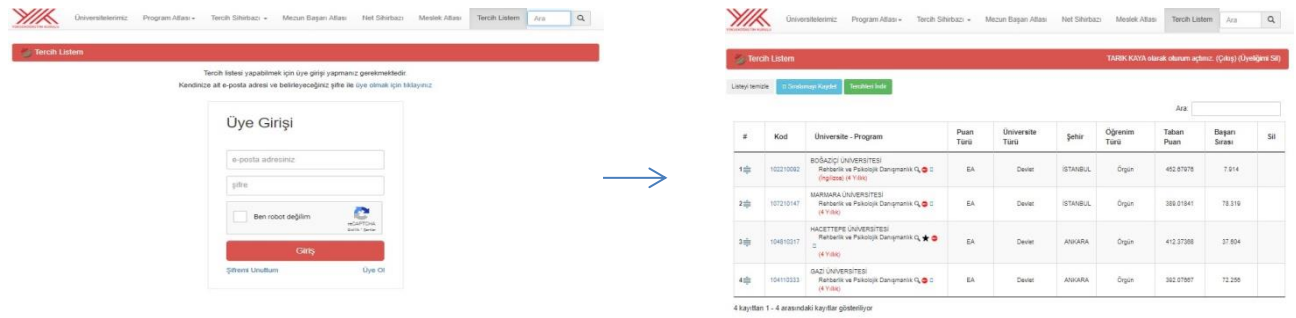

# **ÜNİ-VERİ**

#### **(TÜRKİYE CUMHURİYETİ CUMHURBAŞKANLIĞI İNSAN KAYNAKLARI OFİSİ)**

#### **<https://www.cbiko.gov.tr/projeler/uni-veri>**

#### **ÜNİ-VERİ Nedir?**

 **Üniversite lisans mezunlarının iş gücü piyasası performanslarını "bölüm bazında" değerlendiren ÜNİ-VERİ, başta üniversite tercihi yapacak öğrenciler olmak üzere eğitimine devam eden gençlerin ve ilgili profesyonellerin doğrudan yararlanabileceği ulusal bir araştırmadır.**

**"Bölüm Profili" sekmesinden ilgili bölüm mezunlarının iş gücü piyasası performanslarını değerlendirebilir ve merak ettiğiniz iki farklı bölüme ait göstergeleri** *"Karşılaştırmalar"* **sekmesinden inceleyebilirsiniz.**

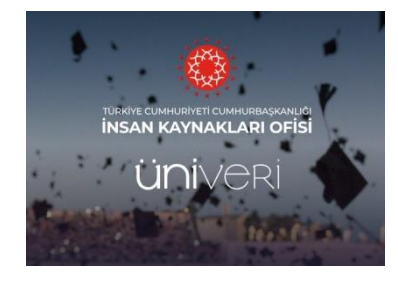

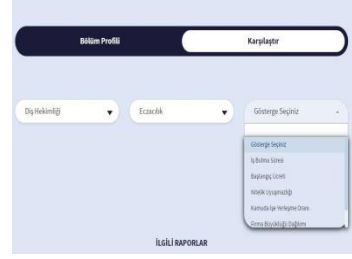

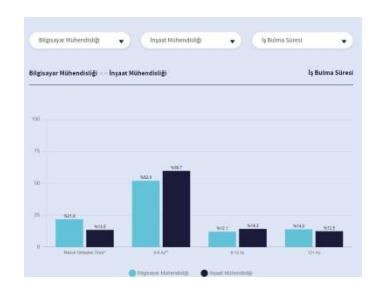

- ➢ **İş Bulma Süresi: Bu gösterge ile "***mezun olmadan önce***", "***0-6 ay***","***6-12 ay***" ve "***12 +* **" seçeneklerini kullanarak bölüm mezunlarının iş bulma süreleri ile ilgili yüzdelik verilere ulaşabilirsiniz.**
- ➢ **Başlangıç ücreti: Bu gösterge ile bölüm mezunlarının işe başlangıç ücretleri ile ilgili yüzdelik verilere erişebilirsiniz.**
- ➢ **Nitelik uyuşmazlığı: Bu gösterge ile bölüm mezunlarının üniversite eğitimi sonucunda sahip oldukları mesleki niteliklere uygun işlerde çalışma durumu ile ilgili verilere erişebilirsiniz.**
- ➢ **Kamuda işe yerleşme oranı: Bu gösterge ile bölüm mezunlarının kamuda işe yerleşme oranı ile ilgili yüzdelik grafiğe ulaşabilirsiniz.**
- ➢ **Firma büyüklüğü dağılımı: Bu gösterge ile bölüm mezunlarının hangi ölçekteki (mikro – orta – küçük büyük) firmalarda çalıştığı ile ilgili verilere ulaşabilirsiniz.**
- ➢ **Sektör bazında dağılım: Bu gösterge ile bölüm mezunlarının hangi sektörlerde çalıştığı ile ilgili verilere ulaşabilirsiniz.**

# **YÖK-İSTATİSTİK**

#### **<https://istatistik.yok.gov.tr/>**

**Bu sayfadan YÖK ile ilgili resmi verilere ulaşabilirsiniz.** 

**Öğrenci istatistikleri, Öğretim elemanı istatistikleri, Üniversite, fakülte ve bölümler ile ilgili istatistikler ve yükseköğretime geçiş ile ilgili detaylı istatistiklere ulaşabilirsiniz.**

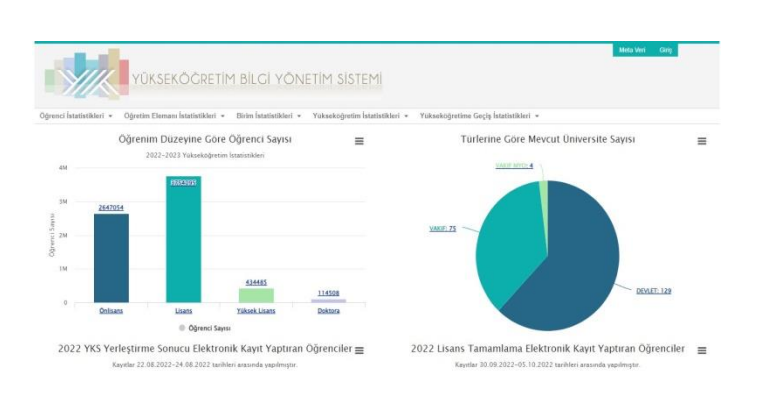

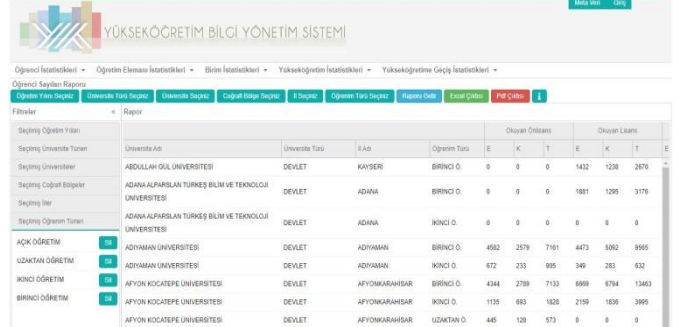

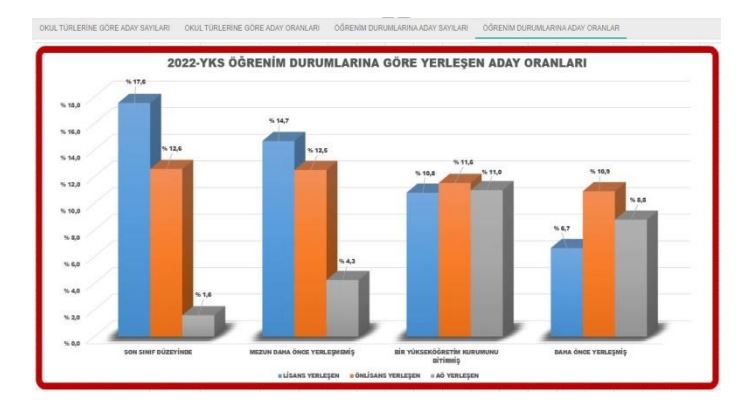

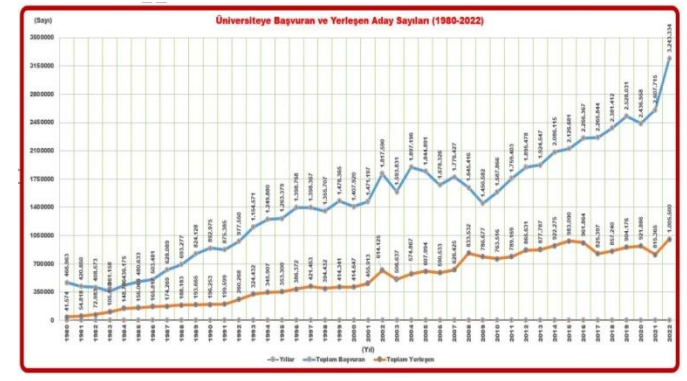

## **URAP Türkiye Özel Bölümü**

#### **<https://newtr.urapcenter.org/>**

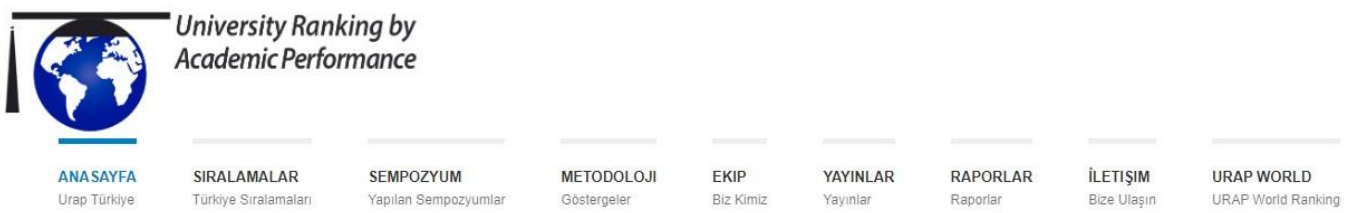

**URAP; kar amacı gütmeyen, Türkiye ve dünya üniversite sıralamaları yapmayı toplumsal hizmet olarak gören bir kurumdur. URAP Laboratuvarı'nda çalışan ekip üyeleri; diğer çalışmalarının yanı sıra, üniversite sıralama çalışmalarına gönüllü olarak katkı yapmaktadır.**

**URAP Araştırma Laboratuvarı 2009 yılında Orta Doğu Teknik Üniversitesi Enformatik Enstitüsü bünyesinde kurulmuştur. URAP'ın amacı yükseköğretim kurumlarını akademik başarıları doğrultusunda değerlendirebilmek için bilimsel metotlar geliştirmek ve yapılan çalışmaların sonuçlarını kamuoyu ile paylaşmaktır.** 

**Çalışmalar sonucunda amaç; elde edilen veriler ile üniversitelerin kendi akademik performanslarını diğer üniversitelerle karşılaştırabilmesine ve belirlenen göstergelere göre gelişmeye açık yanlarını fark etmelerine yardımcı olmaktır.**

**Sayfadaki** *"Sıralamalar"* **sekmesinden "***Üniversitelerin Genel Sıralaması"* **tıklayarak yıllara göre Türkiye'deki Üniversitelerin** *"Şehir", "Makale Puanı", "Atıf Puanı", "Bilimsel Doküman Puanı", "Doktora Puanı", "Öğretim Üyesi - Öğrenci Puanı"* **filtrelerini kullanarak istediğiniz sıralama verilerine erişebilir, verileri Excel formatında indirebilirsiniz.**

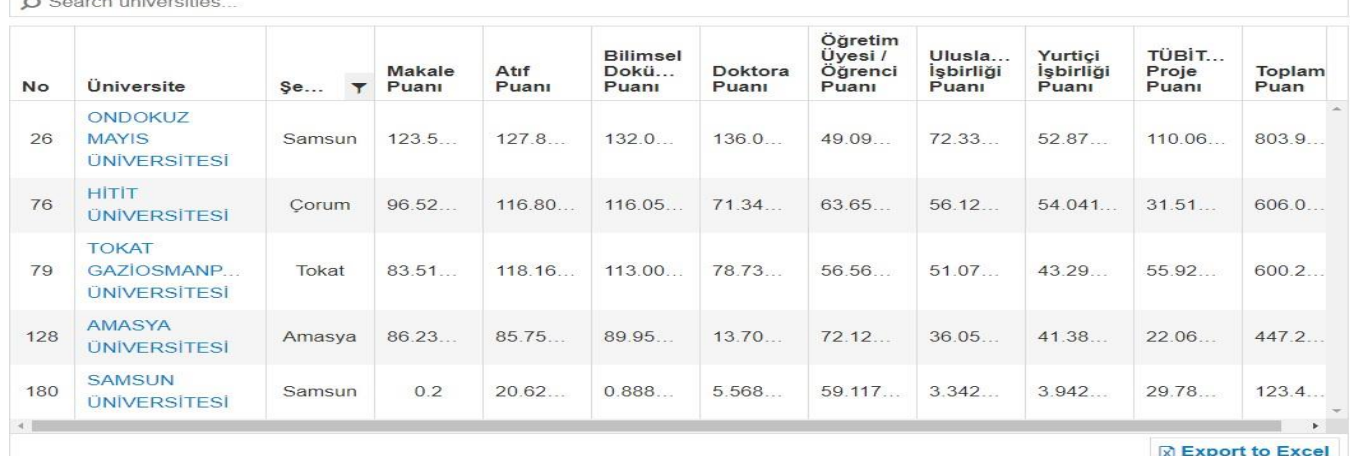

*"Sıralamalar"* **sekmesinden** *"Üniversite Niteliklerine Göre Sıralamaları"* **tıklayarak,** *"Devlet-Vakıf", "Tıp fakültesi olan-olmayan", "2000 yılından önce ve sonra kurulan", "6000 den az öğrencisi olan"* **filtrelerini kullanarak istediğiniz verilere erişebilir ve Excel dosyası olarak indirebilirsiniz.**

# **ÜNİ-ENDEKS**

#### **<http://www.uniendeks.com/giris/yok-universite-karneleri/>**

**Bu sitede ön lisans / lisans / lisansüstü seviyede üniversite tercihi yapacak kişilerin dikkate alabilecekleri endekslerle ilgili bilgilere ulaşabilirsiniz.**

**YÖK-ÜNİKARNE bölümünden, istediğiniz üniversitenin "***Eğitim - Öğretim Göstergeleri", "Ar-Ge-Proje-Yayın Göstergeleri", "Uluslararasılaşma Göstergeleri", "Bütçe ve Finansman Göstergeleri", "Topluma Hizmet ve Sosyal Sorumluluk Göstergeleri",* **filtrelerinden istediğiniz verilere ulaşabilirsiniz.**

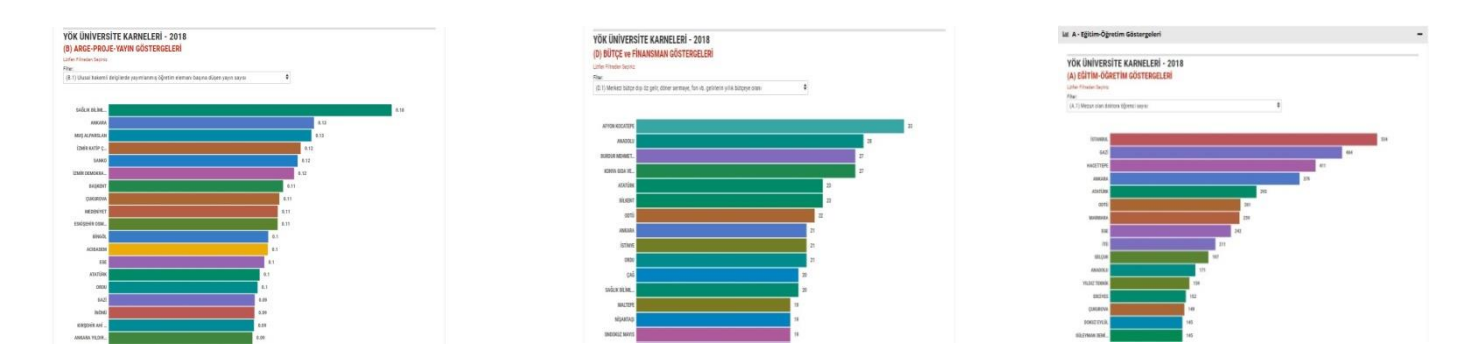

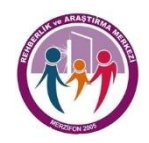

Tarık KAYA / Psikolojik Danışman Merzifon Rehberlik ve Araştırma Merkezi rammerzifon@gmail.com / Tel: 0358 514 51 12 [https://merzifonram.meb.k12.tr](https://merzifonram.meb.k12.tr/)